## Резервное копирование и восстановление Руководство пользователя

© Copyright 2007-2009 Hewlett-Packard Development Company, L.P.

Windows является товарным знаком корпорации Майкрософт, зарегистрированным в США.

Приведенная в этом документе информация может быть изменена без уведомления. Гарантийные обязательства для продуктов и услуг HP приведены только в условиях гарантии, прилагаемых к каждому продукту и услуге. Никакие содержащиеся здесь сведения не могут рассматриваться как дополнение к этимусловиям гарантии. HP не несет ответственности за технические или редакторские ошибки и упущения в данном документе.

Четвертое издание: март 2009 г.

Первое издание: июнь 2007 г.

Номер документа: 448223-254

#### **Уведомление о продукте**

В данном руководстве описываются функции, являющиеся общими для большинства моделей. Некоторые функции на вашем компьютере могут быть недоступны.

# **Содержание**

### **1 [Обзор](#page-4-0)**

#### **2 Создание дисков [восстановления](#page-5-0)**

### **3 Создание резервной копии [информации](#page-7-0)**

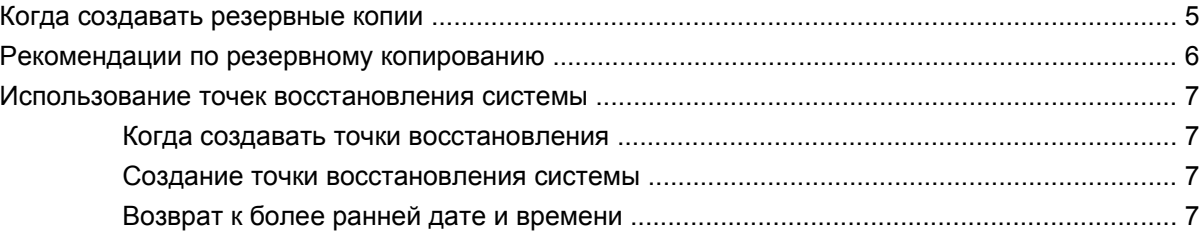

### **4 Выполнение [восстановления](#page-11-0)**

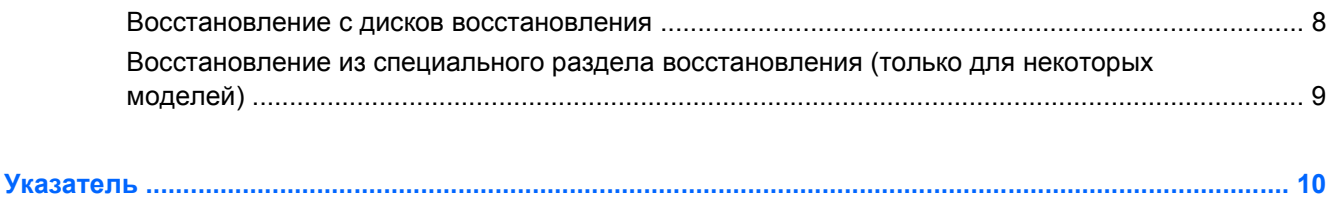

## <span id="page-4-0"></span>**1 Обзор**

Восстановление системы после сбоя может быть выполнено настолько, насколько позволяет последняя резервная копия. Компания HP рекомендует создавать диски восстановления сразу же после установки программного обеспечения. По мере добавления нового программного обеспечения и файлов данных необходимо регулярно создавать резервные копии системы для поддержания обновленной резервной копии.

Средства, предоставляемые операционной системой и программным обеспечением HP Recovery Manager, помогают выполнить следующие задачи для защиты информации и ее восстановления в случае сбоя системы.

- Создание комплекта дисков восстановления (функция программы Recovery Manager). Диски восстановления используются для загрузки компьютера и полного восстановления операционной системы и приложений в случае сбоя или нестабильности системы.
- Регулярное резервное копирование данных для защиты важных системных файлов.
- Создание точек восстановления системы (функция операционной системы). Точки восстановления системы позволяют отменить нежелательные изменения данных компьютера. Для этого восстанавливается предыдущее состояние данных.
- Восстановление программы или драйвера (функция программы Recovery Manager). Данная функция позволяет переустановить программу или драйвер, не восстанавливая систему полностью.
- Выполнение полного восстановления системы (функция программы Recovery Manager). Программа Recovery Manager позволяет восстановить полный образ системы при сбое или нестабильности системы. Программа Recovery Manager работает из специального раздела восстановления на жестком диске (только для некоторых моделей) или с созданных дисков восстановления.
- **ПРИМЕЧАНИЕ.** Если ваш компьютер оснащен твердотельным жестким диском (SSD), на нем может не быть раздела восстановления. Дисками восстановления оснащены только компьютеры, не имеющие раздела восстановления. Используйте эти диски для восстановления операционной системы и программного обеспечения. Для проверки наличия раздела восстановления выберите **Пуск > Компьютер**. Если раздел существует, диск HP Recovery будет представлен в разделе жестких дисков в окне.

## <span id="page-5-0"></span>**2 Создание дисков восстановления**

Компания HP рекомендует создать диски восстановления для обеспечения возможности восстановления системы до исходного заводского состояния при возникновении серьезной системной ошибки или при неустойчивости системы. Создайте эти диски после первичной установки настроек компьютера.

Бережно обращайтесь с этими дисками и храните их в надежном месте. Программное обеспечение позволяет создать только один набор дисков восстановления.

 **2 ПРИМЕЧАНИЕ.** Если в комплект компьютера не входит внутренний оптический дисковод, можно использовать дополнительный внешний оптический дисковод (приобретается отдельно) для создания дисков восстановления, а также можно приобрести диски восстановления для вашего компьютера на веб-узле HP.

Перед созданием дисков восстановления учитывайте следующие рекомендации.

- Вам понадобятся высококачественные диски DVD-R, двухслойные DVD-R, DVD+R, двухслойные DVD+R, BD-R (с возможностью записи по технологии Blu-ray) или диски CD-R. Все эти диски приобретаются отдельно. Емкость дисков DVD и BD больше емкости компактдисков. При использовании компакт-дисков может требоваться до 20 дисков, тогда как при использовании DVD или BD – всего несколько штук.
- **<sup>2</sup> ПРИМЕЧАНИЕ**. Диски с возможностью перезаписи, такие как CD-RW, DVD±RW, двухслойные DVD±RW и BD-RE (с возможностью записи по технологии Blu-ray) не совместимы с программой Recovery Manager.
- Во время выполнения этой операции компьютер должен быть подключен к источнику питания переменного тока.
- Для компьютера может быть создан только один комплект дисков восстановления.
- Напишите на каждом диске номер перед установкой его в оптический дисковод.
- При необходимости до завершения создания дисков восстановления можно выйти из программы. При следующем запуске программы Recovery Manager будет предложено продолжить процесс создания дисков.

Для создания комплекта дисков восстановления выполните следующие действия.

**1.** Выберите **Пуск > Все программы > Recovery Manager > Recovery Manager**.

Запустится программа Recovery Manager.

- **2.** Щелкните **Advanced Options** (Дополнительно).
- **ПРИМЕЧАНИЕ.** Если компьютер работает от батареи, будет предложено подключиться к внешнему источнику питания перед тем, как перейти к следующему этапу.
- Щелкните Recovery disc creation (Создание диска для восстановления) и нажмите Next  $3.$ (Далее).
- 4. Следуйте инструкциям на экране.

# <span id="page-7-0"></span> **Создание резервной копии информации**

## <span id="page-8-0"></span>**Когда создавать резервные копии**

- Регулярно, по расписанию.
- **7 ПРИМЕЧАНИЕ**. Установите напоминания, чтобы регулярно создавать резервные копии информации.
- Перед ремонтом или восстановлением компьютера.
- Перед добавлением или значительным изменением программного обеспечения или оборудования.

### <span id="page-9-0"></span>**Рекомендации по резервному копированию**

- Создавайте комплект дисков восстановления с помощью программы Recovery Manager.
- Создавайте точки восстановления системы с помощью функции восстановления Windows® и регулярно копируйте их на диск.
- Храните личные файлы в папке «Документы» и регулярно создавайте резервную копию этой папки.
- Создавайте резервные копии шаблонов, хранящихся в папках программ, с которыми они связаны.
- Сохраняйте пользовательские параметры окон, панели инструментов или панелей меню при помощи снимков экрана. Это позволит сэкономить время при восстановлении параметров.

Чтобы скопировать экран и вставить его в текстовый редактор, выполните следующие действия.

- **а.** Отобразите нужный экран.
- **б.** Скопируйте экран.

Чтобы скопировать только активное окно, нажмите alt+fn+prt sc.

Чтобы скопировать весь экран, нажмите fn+prt sc.

**в.** Запустите текстовый редактор и выберите **Правка > Вставить**.

### <span id="page-10-0"></span>**Использование точек восстановления системы**

При создании резервной копии системы создается точка восстановления системы. Точка восстановления системы позволяет сохранить с выбранным именем снимок жесткого диска на определенный момент времени. Затем можно восстановить систему по этой точке, если необходимо отменить последние произведенные изменения.

 $\mathbb{R}$  **ПРИМЕЧАНИЕ.** Восстановление состояния системы до более ранней точки восстановления не повлияет на файлы данных и сообщения электронной почты, созданные после этой точки.

Точки восстановления можно создавать для обеспечения повышенной защиты системных файлов и параметров.

### **Когда создавать точки восстановления**

- Перед добавлением или значительным изменением программного обеспечения или оборудования.
- Периодически, для поддержания оптимальной работы системы.
- **<sup>2</sup> ПРИМЕЧАНИЕ Если вы вернетесь к точке восстановления**, а затем измените решение, возврат к точке восстановления можно отменить.

### **Создание точки восстановления системы**

- **1.** Выберите **Пуск > Панель управления > Система и обслуживание > Система**.
- **2.** На левой панели щелкните **Защита системы**.
- **3.** Щелкните вкладку **Защита системы**.
- **4.** В области **Автоматические точки восстановления** выберите диск, для которого требуется создать точку восстановления.
- **5.** Щелкните **Создать**.

Откроется окно «Защита системы».

**6.** Следуйте инструкциям на экране.

### **Возврат к более ранней дате и времени**

Чтобы вернуться к точке восстановления (созданной ранее), когда компьютер работал оптимально, выполните следующие действия.

- **1.** Выберите **Пуск > Панель управления > Система и обслуживание > Система**.
- **2.** На левой панели щелкните **Защита системы**.
- **3.** Щелкните вкладку **Защита системы**.
- **4.** Нажмите кнопку **Восстановление системы** и щелкните **Далее**.

Откроется окно восстановления системы.

**5.** Следуйте инструкциям на экране.

## <span id="page-11-0"></span>**4 Выполнение восстановления**

 $\mathbb{R}$  **ПРИМЕЧАНИЕ.** Восстановить можно только файлы, резервное копирование которых было выполнено ранее. Рекомендуется создавать диски восстановления с помощью программы HP Recovery Manager при каждой настройке компьютера.

Программа Recovery Manager позволяет восстанавливать систему в случае сбоя или нестабильности системы. Recovery Manager работает с дисков восстановления или из специального раздела восстановления на жестком диске (только для некоторых моделей). Однако если ваш компьютер оснащен твердотельным жестким диском (SSD), у вас может не быть раздела восстановления. В этом случае диски восстановления поставляются вместе с компьютером. Используйте эти диски для восстановления операционной системы и программного обеспечения.

**<sup>2</sup> ПРИМЕЧАНИЕ**. Операционная система Windows имеет собственные встроенные функции восстановления, например «Восстановление системы» и возможности отката драйвера. Попытайтесь применить эти функции перед тем, как использовать Recovery Manager.

**ПРИМЕЧАНИЕ.** Программа Recovery Manager позволяет восстановить только программы, предварительно установленные производителем компьютера. Программное обеспечение, которое не прилагается к компьютеру, необходимо загружать с веб-узла производителя ПО или переустанавливать с компакт-диска, предоставленного производителем ПО.

### **Восстановление с дисков восстановления**

Чтобы восстановить систему с дисков восстановления, выполните следующие действия.

- **1.** Сделайте резервную копию всех личных файлов.
- **2.** Вставьте первый диск восстановления в оптический дисковод и перезагрузите компьютер.
- **3.** Следуйте инструкциям на экране.

### <span id="page-12-0"></span>Восстановление из специального раздела восстановления (только для некоторых моделей)

т примечание. Если ваш компьютер оснащен твердотельным жестким диском (SSD), на нем может не быть раздела восстановления. Выполнить восстановление с помощью данной процедуры невозможно. Дисками восстановления оснащены только компьютеры, не имеющие раздела восстановления. Используйте эти диски для восстановления операционной системы и программного обеспечения.

На некоторых моделях есть возможность выполнить восстановление из раздела на жестком диске, нажав кнопку «Пуск» или клавишу f11. В результате будет восстановлено заводское состояние компьютера.

Чтобы восстановить систему из раздела восстановления, выполните следующие действия.

- $\mathbf{1}$ Запустите программу Recovery Manager одним из следующих способов.
	- Выберите Пуск > Все программы > Recovery Manager > Recovery Manager.  $\bullet$

— или —

Перезапустите компьютер и нажмите клавишу f11, пока на экране отображается  $\bullet$ сообщение «Press <F11> for recovery» (Нажмите F11 для восстановления). После чего выберите пункт Recovery Manager.

Запустится программа Recovery Manager.

- $2.$ Щелкните Advanced Options (Дополнительно).
- $3<sub>1</sub>$ Щелкните System recovery (Восстановление системы) и нажмите Next (Далее).
- $\mathbf{A}$ Следуйте инструкциям на экране.

## <span id="page-13-0"></span>**Указатель**

#### **В**

восстановление [8](#page-11-0) восстановление из специального раздела восстановления [9](#page-12-0) восстановление программы или драйвера [1](#page-4-0) восстановление с дисков восстановления [8](#page-11-0) восстановление системы [1,](#page-4-0) [8](#page-11-0) восстановление системы, точки [1,](#page-4-0) [7](#page-10-0) восстановление, система [8](#page-11-0) выполнение восстановления [8](#page-11-0)

### **Д**

диски восстановления [1](#page-4-0), [2](#page-5-0)

### **З**

защита информации [1](#page-4-0)

### **И**

использование восстановления системы [7](#page-10-0)

### **П**

поддерживаемые диски [2](#page-5-0) полное восстановление системы [1](#page-4-0)

### **Р**

раздел восстановления [1](#page-4-0) резервное копирование личные файлы [6](#page-9-0) персональные установки окон, панели инструментов и меню [6](#page-9-0) шаблоны [6](#page-9-0) рекомендации по резервному копированию [6](#page-9-0)

### **С**

сбой или нестабильность системы [1](#page-4-0)

### **Т**

твердотельные дисководы (SSD) [1,](#page-4-0) [8,](#page-11-0) [9](#page-12-0) точки восстановления [7](#page-10-0)

### **F**

f11 [9](#page-12-0)

### **R**

Recovery Manager [1](#page-4-0), [8](#page-11-0)

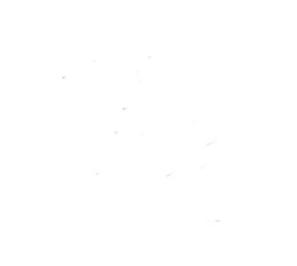